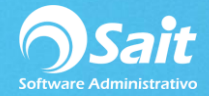

# **Configuración de Enlace para Empresas Recién Creadas**

Hacer la configuración para una empresa sin movimientos es sumamente sencillo, ya que desde el inicio del trabajo de la empresa definimos el número de almacenes, la serie a utilizar y todos los documentos se elaboran y se guardan con esta información, de manera que no será necesario reubicarlas después.

Debemos cuidar los siguientes puntos:

#### **1. Crear Almacenes**

Ingresar al módulo de Utilerías/Catalogo de Sucursales/Almacenes.

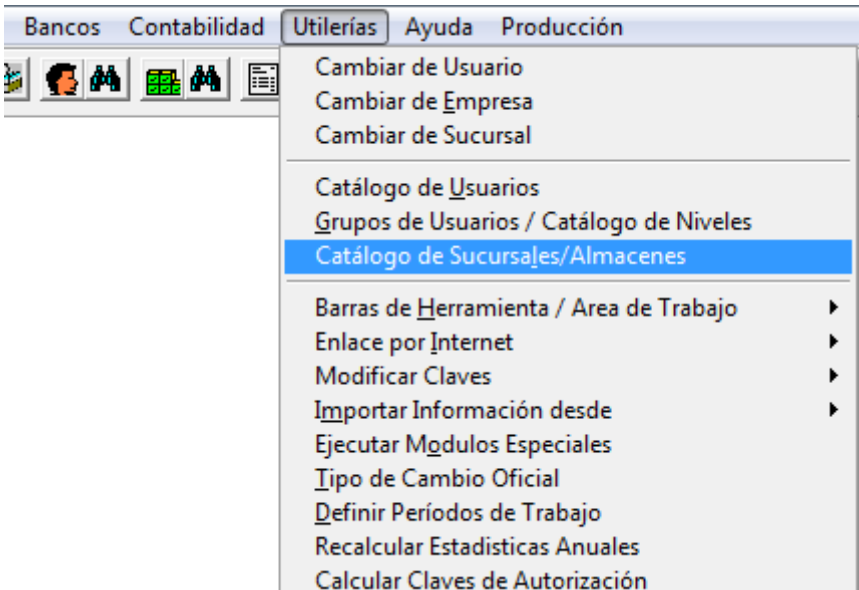

En caso de no tener ninguno, deberemos crearlos.

Para crear un almacén nuevo vamos a dar clic en **[Agregar]**

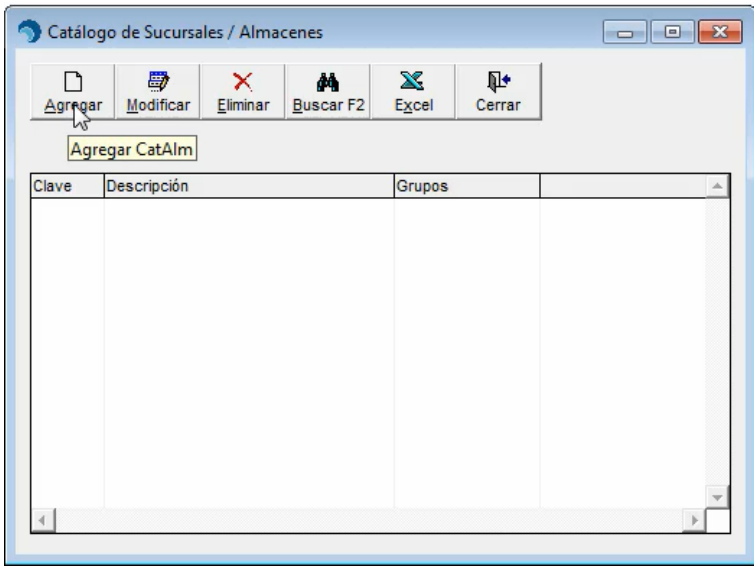

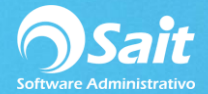

- Capturar la clave de la sucursal. Se recomienda que se asigne un valor numérico que no exceda de dos caracteres.
- Capturar el nombre de la sucursal, y demás datos de domicilio fiscal (el código postal es un campo obligatorio).
- $\blacksquare$  Indicar la clave de los grupos los cuales tendrán acceso a la Sucursal. En caso de que todos los niveles requieran el acceso en determinada, escribir la palabra **TODOS**.
- Capturar el folio de la siguiente salida a sucursal, en donde se especifica el folio de la letra que le corresponde al almacén.
- Para grabar los datos, hacer clic en el botón **[Agregar]**. Como se muestra en la siguiente imagen:

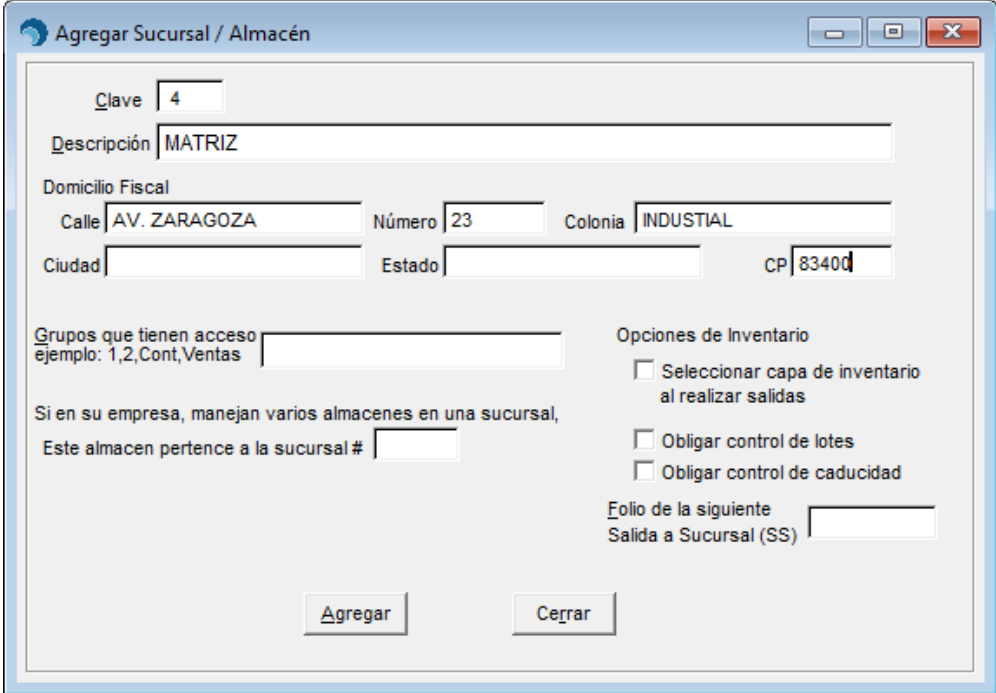

#### **2. Marcar Usar Varios Almacenes**

Utilerías/Configuración General del Sistema/Inventario

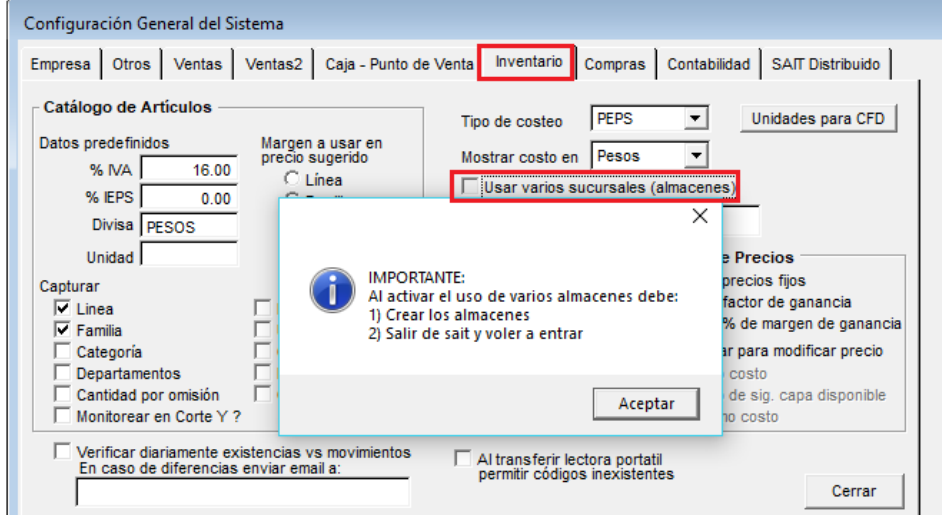

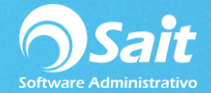

## **3. Marcar con qué número de almacén iniciará el sistema.**

Utilerías/Configuración General del Sistema/Inventario

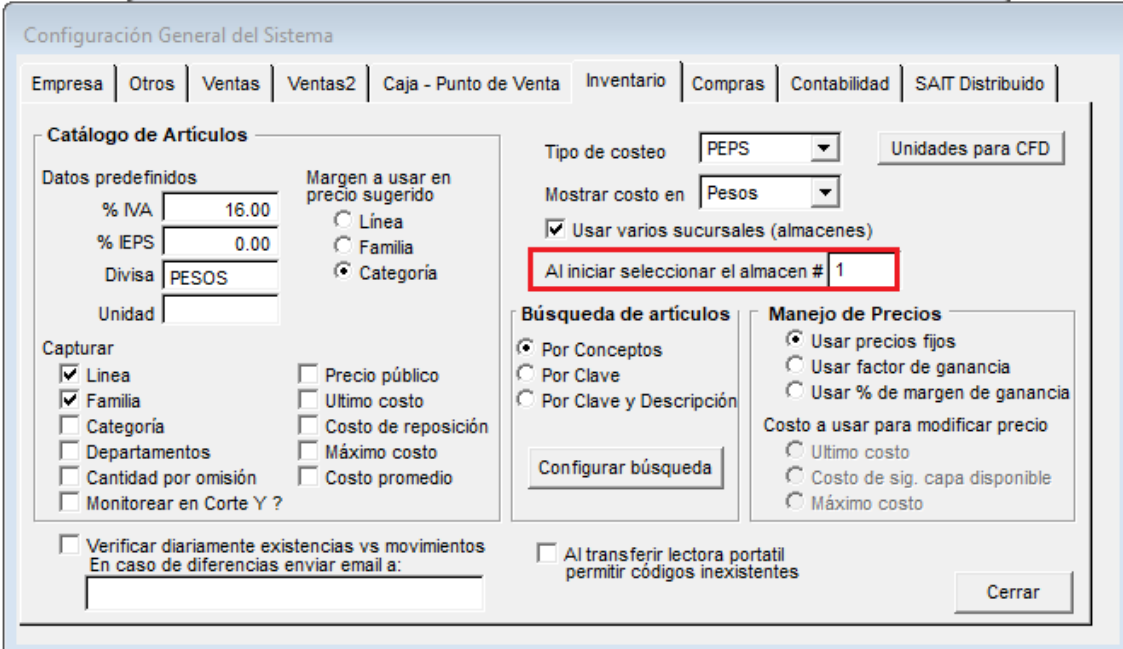

# **4. Colocar número de almacén que se usará para trabajar.**

**Regularmente se ingresa el mismo que en Inventario.**

Utilerías/Configuración General del Sistema/SAIT Distribuido.

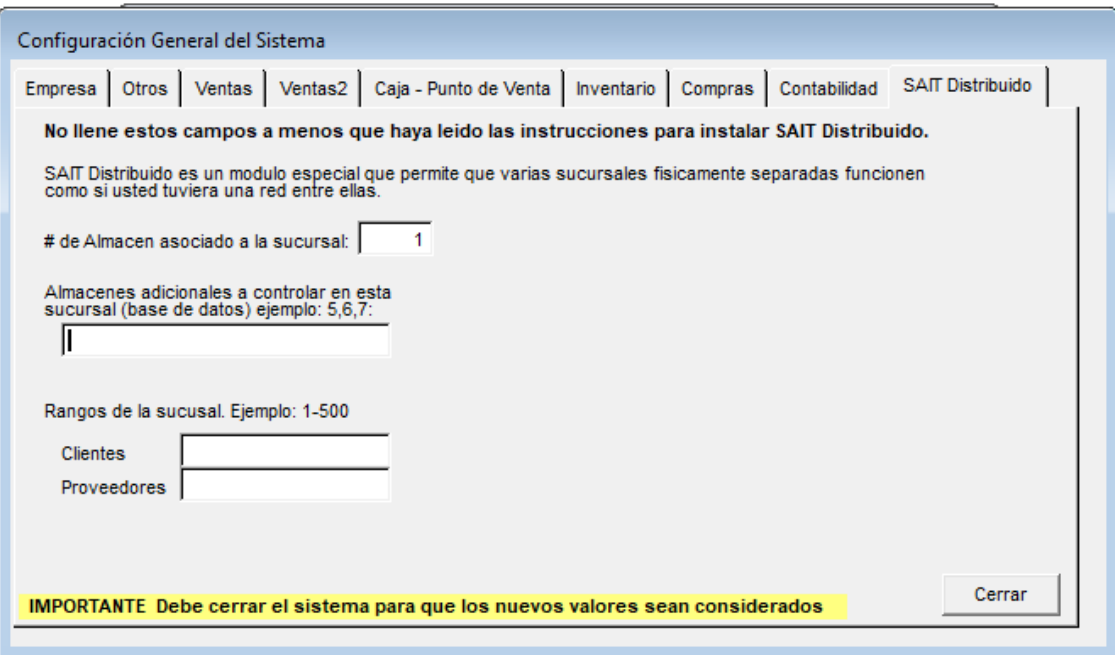

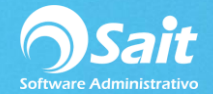

# **5. Colocar series de documentos**

Ventas / Siguientes Folios

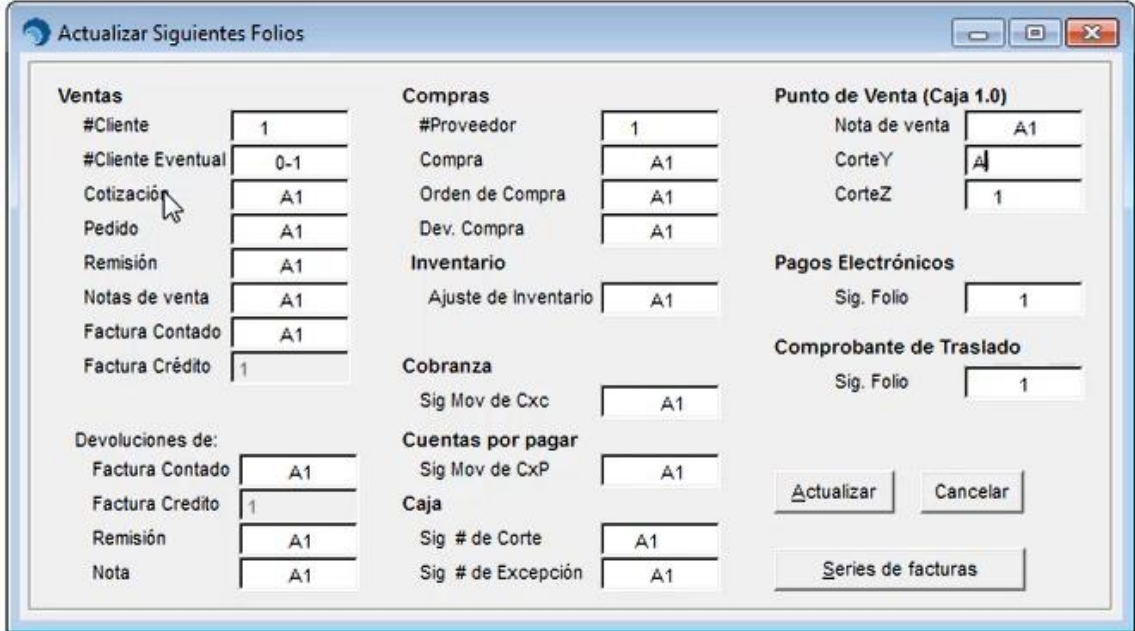

## **6. Dar series a tipos de movimiento en inventario**

Inventario / Tipos de movimientos

Seleccionar cada tipo de movimiento de inventario e ingresar el folio siguiente

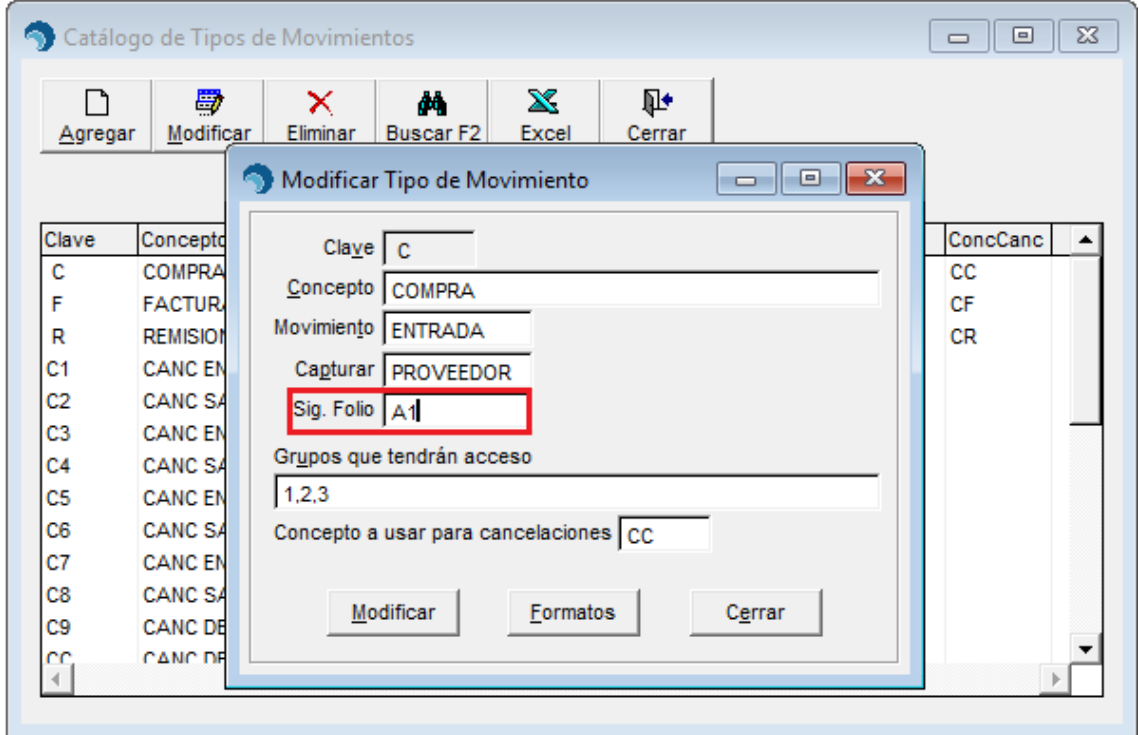